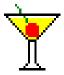

# Mack's Tavern V2.0

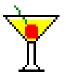

## **About Mack's Tavern**

Mack's Tavern V2.0 is a pc bartender database for Windows V3.x. Mack's Tavern is distributed as shareware. This means that if you continue to use this program after a reasonable length of time, you should register it with the author. Mack's data file contains 950 (yes, **nine hundred fifty**) recipes of the most popular drinks. However, until you register Mack's Tavern V2.0 with the author you are given access to only the first 30 drinks stored in the data file. Registration is only \$15.00. To register your copy of Mack's Tavern V2.0 please send a check or money order in the amount of \$15.00 to:

Ronnie Odom 3227 Suncrest Drive Jackson, MS 39212-3974

### What's New

Mack's Tavern has been updated due to suggestions received from registered users of the program. The three most requested changes have been that 1) the user to be able to disable the "fllashing neon sign", 2) the user be given the option to print drink recipes in a text only format, and 3) registered users be given the ability to add their own drink recipes and to edit existing ones.

The flashing will now stop after the sign flashes 5 times. This also decreases the amount of time required for Mack to access the data file. If you find that the flashing annoys you simply click on the bricks and the flashing will cease... "for the time being".

Also the user is now given the option to print recipes using text <u>or</u> graphics. Mack's Tavern V2.0 will also now shell to PrintManager, allowing you to select your default printer from within Mack's Tavern.

Registered users are now given the ability to add their own drink recipes and to edit existing ones. You must become a registered user in order to take advantage of this feature, however the form was left in the program for demonstration purposes. Please see the section entitled **Entering and Editing Recipes**.

# **System Requirements**

Mack's Tavern V2.0 requires Windows V3.1 or later version, a 386 SX or greater processor, 1 meg free hard drive space, and 640K available ram. (This program has not been tested on a 286 or lesser machine...if someone is running it on a 286 I would like to know of it.)

Mack's Tavern V2.0 is written in Microsoft Visual Basic for Windows V2.0 and as such will run in Standard and Enhanced Modes only, it will not run in Real Mode. Also, even though it's not included in Mack's archive, Mack's Tavern V2.0 requires that the file VBRUN200.DLL be in your path. The proper place to place VBRUN200.DLL is in your Windows System directory so it can be used by every program that requires it. If you do not have VBRUN200.DLL you should be able to download it from the same place that you downloaded Mack's Tavern or you may call my support board, Data Plantation PowerBBS, at (601) 373-6712 to obtain this file.

## Installation

#### **New Installation:**

If you do <u>not</u> have a previous version of Mack's Tavern already installed then to install Mack's Tavern V2.0, simply create a directory for it on your hard drive (C:\Macks) and copy ALL of Mack's files (except for ODOMSW3D.VBX) to this directory. Copy ODOMSW3D.VBX and VBRUN200.DLL to your Windows System directory. Consult your Windows documentation on how to add the executable program MACKS.EXE to your program manager.

#### **Existing Installation:**

If you <u>already</u> have a previous version of Mack's Tavern installed on your system then to upgrade to Mack's Tavern V2.0 simply copy MACKS.EXE and MACKS.DAT to the directory in which Mack's Tavern is installed. If you have a file called MACKS11.DAT, you may delete this file...it is no longer needed. You will not need to reenter your registration data, the code has not been changed, and your registration data will work for V2.0.

#### **Distribution**

Mack's Tavern V2.0 is copyrighted (c) 1993, by Ronnie Odom. I encourage you to distribute the unregistered evaluation copy of Mack's Tavern V2.0 freely so long as you include ALL of Mack's files in their unmodified form.

Registered users may not distribute their registration code, the file which contains this data, nor a modified recipe file without the expressed written consent of Ronnie Odom.

# **Entering and Editing Recipes**

If you are a registered user of Mack's Tavern, you now have the ability to add your own drink recipes and to edit existing ones. I suggest that you first copy the file MACKS.DAT to a floppy or to another directory before "playing around" with this file (especially if you have had a cocktail or two). This file is the data file which contains all of your drink recipes.

There are two "musts" when entering a drink recipe **1)** your drink must have a name, and **2)** you must select a type of glass. The program verifies absolutely nothing else. When entering a drink name, you do not have to enter the name in all caps, the program will convert your drinkname to uppercase for retrieval purposes. The program will accept drink names up to 30 characters long.

Do not type in a glass name, select your glass from the combo box by clicking on the arrow.

When entering ingredients and quantities each string length should be no longer than 20 characters. The recipe string should be no longer than 255 characters.

In order for the program to find your drink you must enter your ingredient exactly as it appears in the list of valid search strings below (this means the first letter must be uppercase, and all other characters must be lowercase). To a computer lemon and Lemon are not the same words, and to me the form is not appealing with all ingredients appearing in uppercase. I will try to change this for you in an update, but for now valid search strings are as follows:

Amaretto, Banana, Blended Whiskey, Bourbon, Brandy, Carbonated Water, Champagne, Cherry, Club Soda, Cognac, Cranberry Juice, Cream, Gin, Grapefruit Juice, Grenadine, Lemon, Lemon Juice, Lime, Lime Juice, Liqueur, Mint, Orange, Orange Juice, Pineapple, Pineapple Juice, Rum, Schnapps, Scotch, Sherry, Sloe Gin, Southern Comfort, Tequila, Tomato Juice, Triple Sec, Vermouth, and Vodka.

This is the way the ingredients **must** be entered in the ingredients column in order for the program to retrieve your recipes when searching by ingredients. You may enter other ingredients, but the ones listed above must be entered exactly as they appear (if you think that's complicated, imagine what I must have gone through to enter **950** recipes!!!). Before editing drinks I suggest you **select** to edit them, see how drinks are entered in the data file, and edit only after you obtain a general idea of what you're doing. However, if you somehow manage to "screw up" your data file, have no fear, I'll come to your rescue...an original data file is available on my support bbs as MACKSDAT.ZIP.

#### **Disclaimer**

Any similarities in the name of this program and a realistic person and (or) establishment is coincidental.

The author assumes no liability whatsoever for damages to hardware and (or) software allegedly occurring from the use of this software. If you experience problems with the use of this software then, by all means, please don't run it.

# **Acknowledgements**

I would like to thank B.V. of **Nix Pix Windy City BBS** for allowing me to use his file WCBV\_001.GIF in my program.

Nix Pix Windy City 1200/2400 baud (708) 564-1069 9600+ V.32 (708) 564-1092 9600+ HST (708) 564-1067

I would also like to thank Jimmy Pipkins, SysOp of **StarNet BBS** for all of his help and support of my programming.

<u>StarNet BBS</u> 1200/2400 baud - (601) 981-1394 9600/14,400 - (601) 981-8220

# **Updates**

I will do anything within my power to make Mack's Tavern **THE** bartender database for Windows. However, I can only do this with **YOUR** help. I welcome your suggestions, comments, and (or) drink recipes for future versions. You may send these to me at the mailing address previously listed, by calling my support board, on America OnLine (RonOdd), or by InterNet E-Mail at ronodd@aol.com. Registered users will be notified via US Postal Service whenever updates are released. The most recent updates are always available on my support board:

**Data Plantation PowerBBS** 1200/2400/9600/14400 bps - (601) 373-6712